## **Login into NCWise for the First Time**

- 1. Open Internet Explore
- 2. In the address bar type in: esis.ncwise.org
- 3. In the logon window
	- Username: first name\_last name
	- Password: elkin0000
	- Lea861
- 4. Click the Connect Button

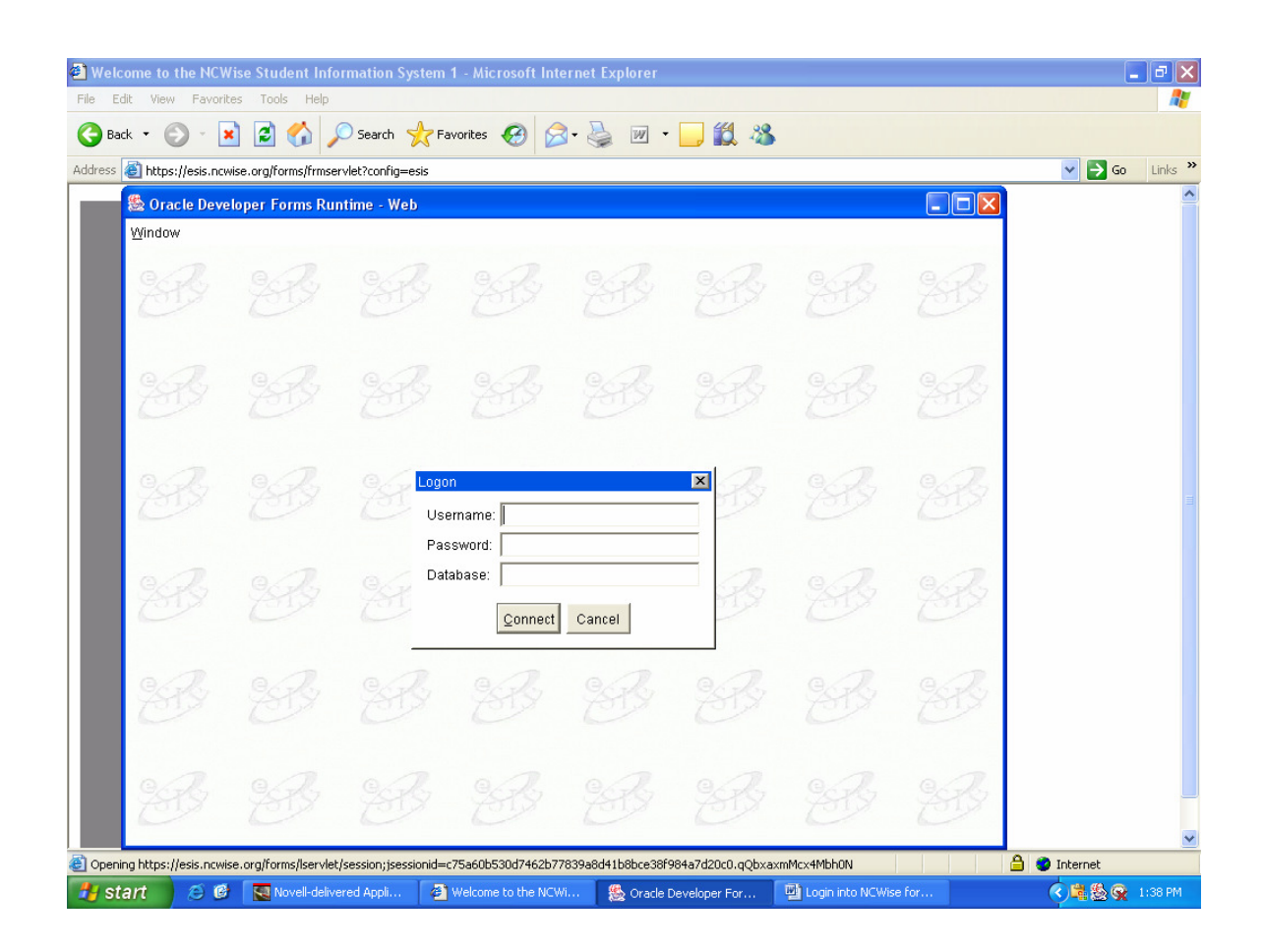